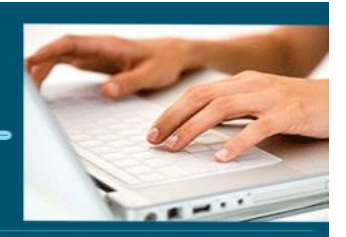

### Formation Photoshop

- *Objectifs : « Connaître les fonctionnalités générales de Photoshop et être autonome dans les taches basiques »*
- *Prérequis : Connaître l'informatique, Windows ou équivalent*
- *Date et lieu : Voir convention*
- *Public : Tous salariés, demandeurs d'emploi, et responsable d'entreprise*
- *Certification : Possible d'une le cadre d'une préparation TOSA Photoshop pour une [éligibilité](https://www.google.com/search?client=firefox-b-d&q=%C3%A9ligibilit%C3%A9&spell=1&sa=X&ved=2ahUKEwi43qeV1sPsAhXoz4UKHfJGAXYQkeECKAB6BAgGEC0) CPF nous consulter*
- *Aptitude : Savoir mettre en œuvre les fonctionnalités de Photoshop*
- *Compétences : A l'issue de la formation le stagiaire sera capable :*
	- ➢ *Connaître les fonctionnalités générales de Photoshop et l'interface*
	- ➢ *Savoir détourer des photos*
	- ➢ *Savoir utiliser les principaux outils*
	- ➢ *Savoir utiliser les outils de correction colorimétrique*
	- ➢ *Savoir utiliser les outils de sélections*
	- ➢ *Savoir utiliser les calques*
	- ➢ *Savoir utiliser les filtres et les scripts*
- *Durée : 14 heures*
- *Tarifs : Sur devis*
- *Méthodes mobilisées : 1 ordinateur, 1 support de cours version papier ou numérique, un bloc-note et un stylo par personne - vidéo projecteur - tableau blanc.*
- *Modalités d'évaluation : QCM et exercices pratiques*
- *Eligible CPF : code TOSA Photoshop 237 359 (carte identité ou permis de conduire obligatoire lors du passage)*
- *Accessibilité : L'organisme de formation étudiera l'adaptation des moyens de la prestation pour les personnes en situation de handicap*
- *Profil des intervenants : Formateur expert en PAO et en formation (3 à 4 ans d'expérience) Maitrise de Photoshop*
- *Modalités d'accès : Formulaire de contact à remplir et/ou entretien téléphonique*
- *Délai d'accès : (entre le contact et la réalisation de la formation) : 1 à 2 mois*

**1** EI Cardon Emmanuel A3iformations 22 Route d'Abbeville 62390 Auxi-le-Château Siren : 509 927 448 Tél : 03-61-52-12-16/06-73-51-47-80 contact@a3iformations.fr **Déclaration d'activité enregistrée sous le numéro 31 62 02139 62 auprès du préfet du Nord Pas de Calais**

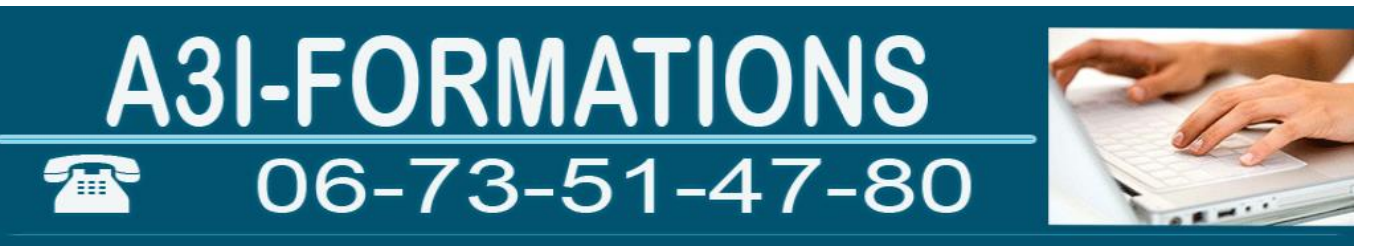

- *Validation : Impossibilité de valider un/ou des blocs de compétences,*
- *Equivalence : Pas d'équivalence*
- *Passerelle : Pas de passerelle*
- *Suites de parcours : Certification Tosa Illustrator et InDesign*
- *Débouchés : Certification apportant un plus sur un CV pour employeur, pas de débouché spécifique, compétence transversale*
- *Contact : M Cardon contact@a3iformations.fr*
- *Admission : Entretien téléphonique et test d'évaluation*
- *Matériel : 1 PC*
- *Modalité de formation : formation en présentiel, en distanciel (mise en œuvre d'un PIF dans ce cas) ou face à face ou à distance*
- *Locaux : voir convention*
- *Formation possible sur notre plate-forme e-learning : sur devis*
- *Nombre de participants : Nous contacter*
- *Déroulé type :*

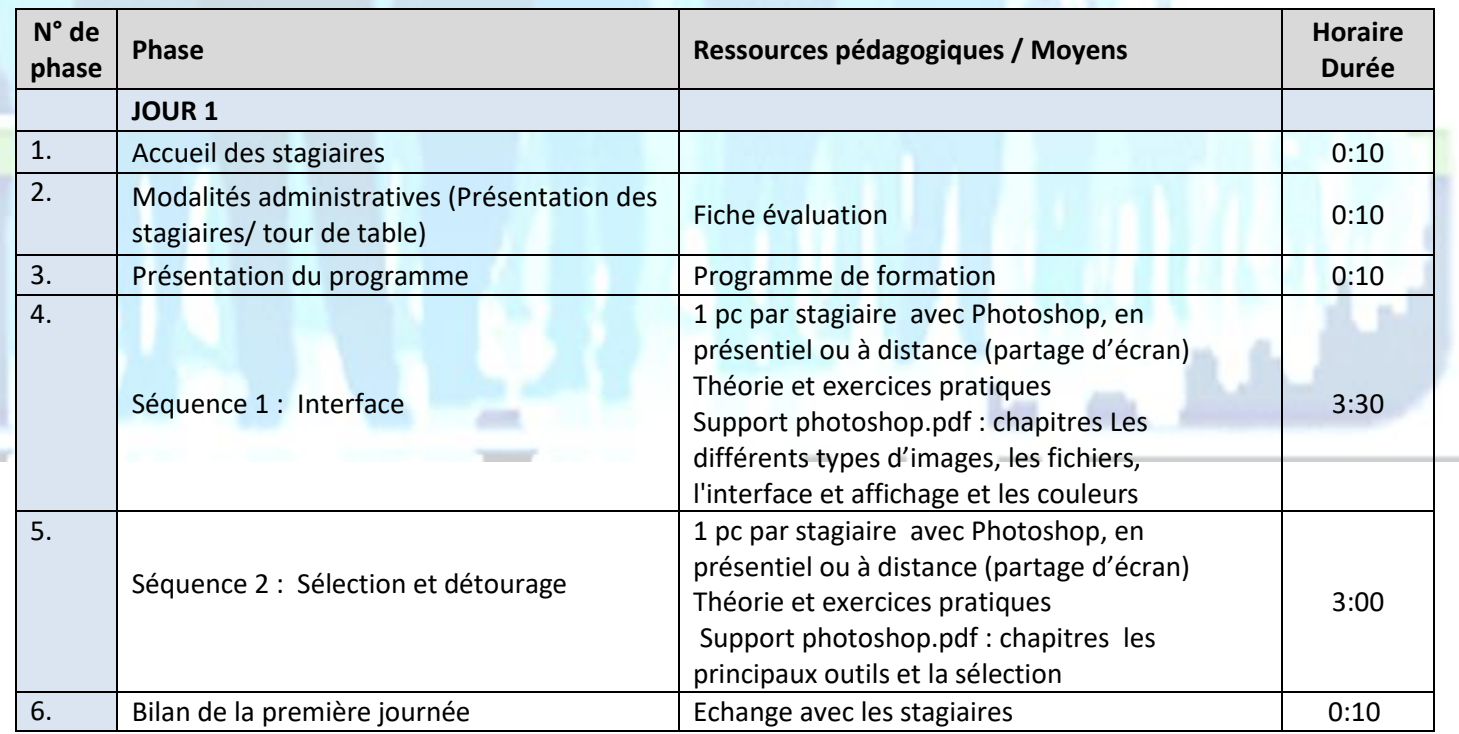

**2** EI Cardon Emmanuel A3iformations

22 Route d'Abbeville

Mise à jour le 04/05/2023 08:04:00

62390 Auxi-le-Château Siren : 509 927 448 Tél : 03-61-52-12-16/06-73-51-47-80 contact@a3iformations.fr **Déclaration d'activité enregistrée sous le numéro 31 62 02139 62 auprès du préfet du Nord Pas de Calais**

# A3I-FORMATIONS Æ

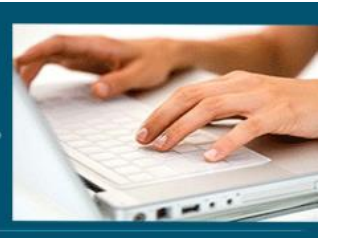

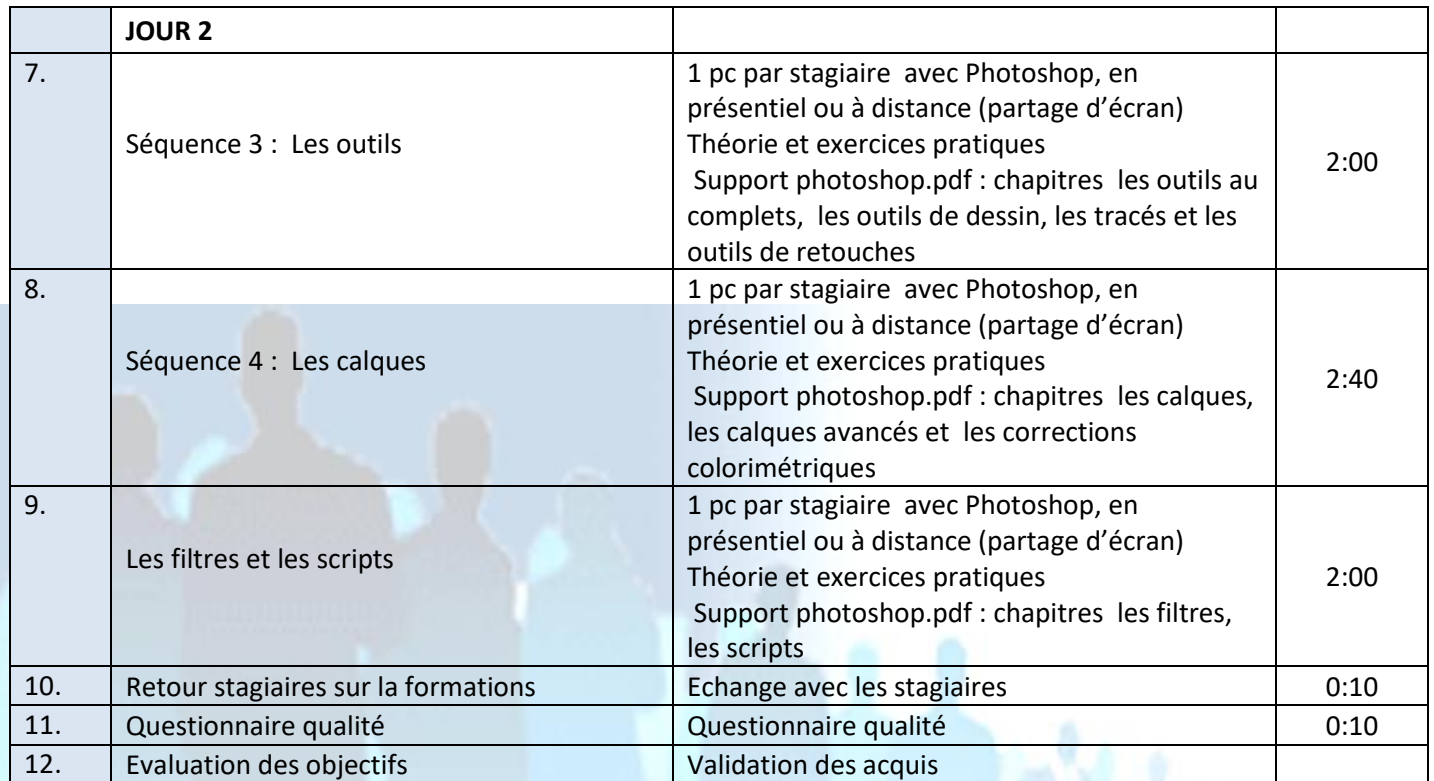

**3** EI Cardon Emmanuel A3iformations 22 Route d'Abbeville 62390 Auxi-le-Château Siren : 509 927 448 Tél : 03-61-52-12-16/06-73-51-47-80 contact@a3iformations.fr **Déclaration d'activité enregistrée sous le numéro 31 62 02139 62 auprès du préfet du Nord Pas de Calais**

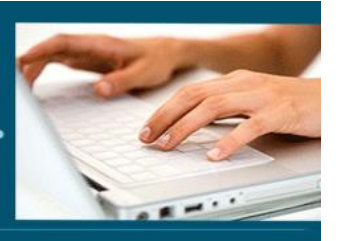

**Séquence 1 : Interface** Prérequis : Windows ou équivalent *Objectifs : Connaître les fonctionnalités générales de Photoshop et l'interface*

### **Interface et environnement**

- ➢ Généralités sur la retouche photos
- ➢ Différence entre bitmap et vectoriel
- ➢ Tour d'horizon des principaux formats de fichiers bitmap
- ➢ Résolution des images
- ➢ Ecran de travail
- ➢ Les différents panneaux
- ➢ Le panneau outil
- ➢ Zoom
- ➢ Gérer les règles
- ➢ Utiliser les repères
- ➢ Grille magnétique
- ➢ Aide
- ➢ Faire apparaitre et réorganiser les panneaux
- ➢ Options d'impression
- ➢ Impression

### **Document et historique**

- ➢ Naviguer dans le document
- ➢ Outil Main
- ➢ Créer et fermer un nouveau fichier
- ➢ Enregistrer un fichier sous .psd
- ➢ Enregistrer sous un autre format : .gif, .png et .jpg
- ➢ Redimensionner la zone de travail
- ➢ Rogner une image
- ➢ Modifier la taille et/ou la résolution d'une image

**4** EI Cardon Emmanuel A3iformations 22 Route d'Abbeville 62390 Auxi-le-Château Siren : 509 927 448 Tél : 03-61-52-12-16/06-73-51-47-80 contact@a3iformations.fr **Déclaration d'activité enregistrée sous le numéro 31 62 02139 62 auprès du préfet du Nord Pas de Calais**

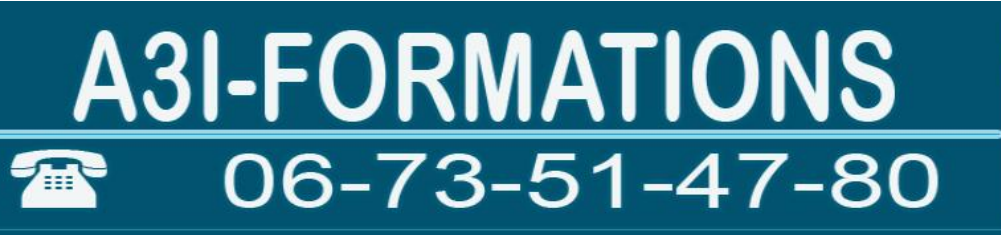

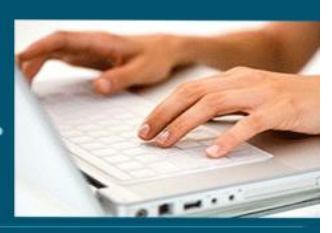

- ➢ Mettre à l'échelle une image selon son contenu
- ➢ Rotation de la zone de travail
- ➢ Gérer le panneau Historique
- ➢ Créer des instantanés
- ➢ Reproduire un état précédent de l'image

#### **Les couleurs**

- ➢ Convertir une image couleur dans un autre mode de couleur
- ➢ Convertir une image en niveaux de gris
- ➢ Sélectionner une couleur de premier plan
- ➢ Sélectionner une couleur d'arrière-plan
- $\triangleright$  Le panneau nuancier
- ➢ Le panneau couleur
- ➢ Bibliothèque de couleurs
- ➢ L'outil pipette
- ➢ Arrière-plan
- ➢ Outil pot de peinture
- ➢ Outil dégradé
- ➢ Les modes colorimétriques
- ➢ La balance des couleurs

### **Séquence 2 : Sélection et détourage**

Prérequis : Connaître l'interface *Objectifs : Savoir utiliser les outils de sélections et détourer*

### **Sélection**

- ➢ Rectangle de sélection
- ➢ Ellipse de sélection
- $\triangleright$  La baguette magique
- ➢ Le lasso magique et lasso magnétique
- ➢ Outil sélection rapide

**5** EI Cardon Emmanuel A3iformations 22 Route d'Abbeville 62390 Auxi-le-Château Siren : 509 927 448 Tél : 03-61-52-12-16/06-73-51-47-80 contact@a3iformations.fr **Déclaration d'activité enregistrée sous le numéro 31 62 02139 62 auprès du préfet du Nord Pas de Calais**

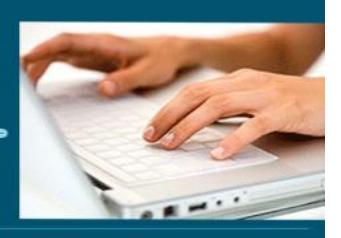

- ➢ Tout sélectionner
- ➢ Annuler une sélection
- ➢ Transformation d'une sélection
- ➢ Inversion d'une sélection
- ➢ Sélection en fonction des pixels et des couleurs
- ➢ Désactiver une sélection
- ➢ Déplacer une sélection
- ➢ Copier et coller une sélection
- ➢ Mémoriser une sélection
- ➢ Étendre ou réduire une sélection
- ➢ Contour progressif

### **Séquence 3 : Les outils**

Prérequis : Connaître l'interface *Objectifs : Savoir utiliser les principaux outils les outils de correction colorimétrique*

### **Peindre et dessiner**

- ➢ Outil pinceau
- ➢ Outil crayon
- ➢ Outil aérographe
- ➢ Peindre avec un motif
- ➢ Remplir
- ➢ Les formes géométriques
- ➢ Les formes personnalisées
- ➢ Les motifs et textures

### **Les tracés**

- ➢ Créer un tracé
- ➢ Mémoriser un tracé de travail

**6** EI Cardon Emmanuel A3iformations 22 Route d'Abbeville 62390 Auxi-le-Château Siren : 509 927 448 Tél : 03-61-52-12-16/06-73-51-47-80 contact@a3iformations.fr **Déclaration d'activité enregistrée sous le numéro 31 62 02139 62 auprès du préfet du Nord Pas de Calais**

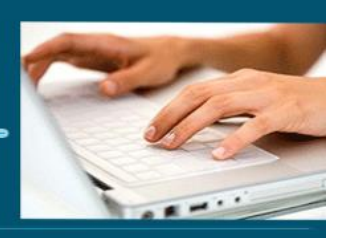

- ➢ Outil plume
- ➢ Outil Plume libre
- ➢ Copier/déplacer un tracé ou un élément de tracé
- ➢ Convertir une sélection en tracé
- ➢ Panneau Couches

### **Les retouches**

- ➢ Outil tampon de duplication
- ➢ Outil Doigt
- ➢ Supprimer l'effet yeux rouges
- ➢ Floue de l'image
- ➢ Netteté de l'image
- ➢ Luminosité de l'image
- ➢ Saturation de l'image
- ➢ Teinte de l'image

### **Le texte**

- ➢ Insérer du texte sur une image
- ➢ Mettre en forme un texte
- ➢ Insérer un texte curviligne
- ➢ Modifier le texte d'un calque de texte
- ➢ Convertir un texte en image
- ➢ Effet sur un texte
- ➢ Texte de fusion

**7** El Cardon Emmanuel A3iformations 22 Route d'Abbeville 62390 Auxi-le-Château Siren : 509 927 448 Tél : 03-61-52-12-16/06-73-51-47-80 contact@a3iformations.fr **Déclaration d'activité enregistrée sous le numéro 31 62 02139 62 auprès du préfet du Nord Pas de Calais**

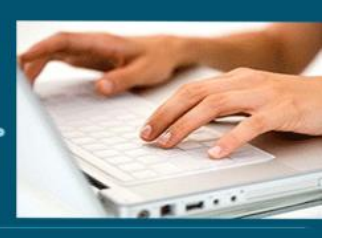

### **Séquence 4 : Les calques**

Prérequis : Connaître l'interface et les outils *Objectifs : Savoir utiliser les calques*

### **Les calques**

- ➢ Principes généraux des calques
- $\triangleright$  Panneau calques
- ➢ Créer un nouveau calque
- ➢ Supprimer des calques
- ➢ Sélectionner les calques
- ➢ Créer un calque à partir de l'arrière-plan
- $\triangleright$  Lier des calques
- ➢ Fusionner des calques
- ➢ Verrouiller et déverrouiller un calque
- ➢ Groupes de calques
- ➢ Utiliser un masque de fusion
- ➢ Créer un calque de remplissage
- ➢ Calques de réglage
- ➢ Panneau réglages
- ➢ Appliquer un style à un calque
- ➢ Panneau styles

### **Les transformations**

- ➢ Inclinaison
- ➢ Homothétie
- ➢ La symétrie
- ➢ Torsion
- ➢ Déformation
- ➢ Perspective
- ➢ Rotation

**8** EI Cardon Emmanuel A3iformations 22 Route d'Abbeville 62390 Auxi-le-Château Siren : 509 927 448 Tél : 03-61-52-12-16/06-73-51-47-80 contact@a3iformations.fr **Déclaration d'activité enregistrée sous le numéro 31 62 02139 62 auprès du préfet du Nord Pas de Calais**

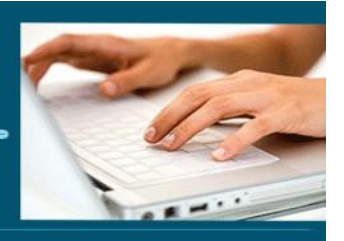

### **Séquence 5 : Les filtres et les scripts**

Prérequis : Connaître l'interface et les outils et les calques *Objectifs : Savoir utiliser les filtres et les scripts*

### **Les filtres**

- ➢ Appliquer un filtre
- ➢ Supprimer un filtre
- ➢ Les filtres dynamiques
- ➢ La galerie de filtre

#### **Les scripts**

- ➢ Traitement par lots
- ➢ Les scripts prédéfinis
- $\triangleright$  Le panneau script

**9** El Cardon Emmanuel A3iformations 22 Route d'Abbeville 62390 Auxi-le-Château Siren : 509 927 448 Tél : 03-61-52-12-16/06-73-51-47-80 contact@a3iformations.fr **Déclaration d'activité enregistrée sous le numéro 31 62 02139 62 auprès du préfet du Nord Pas de Calais**